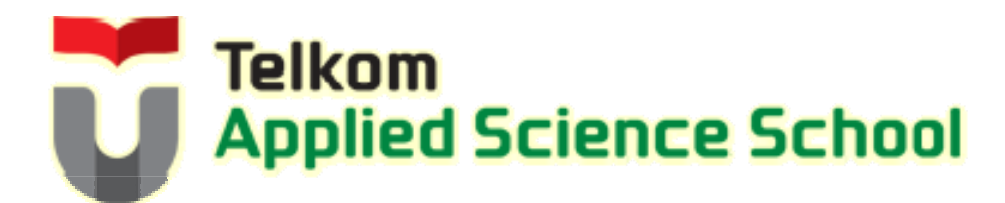

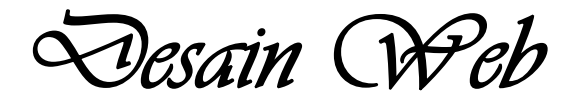

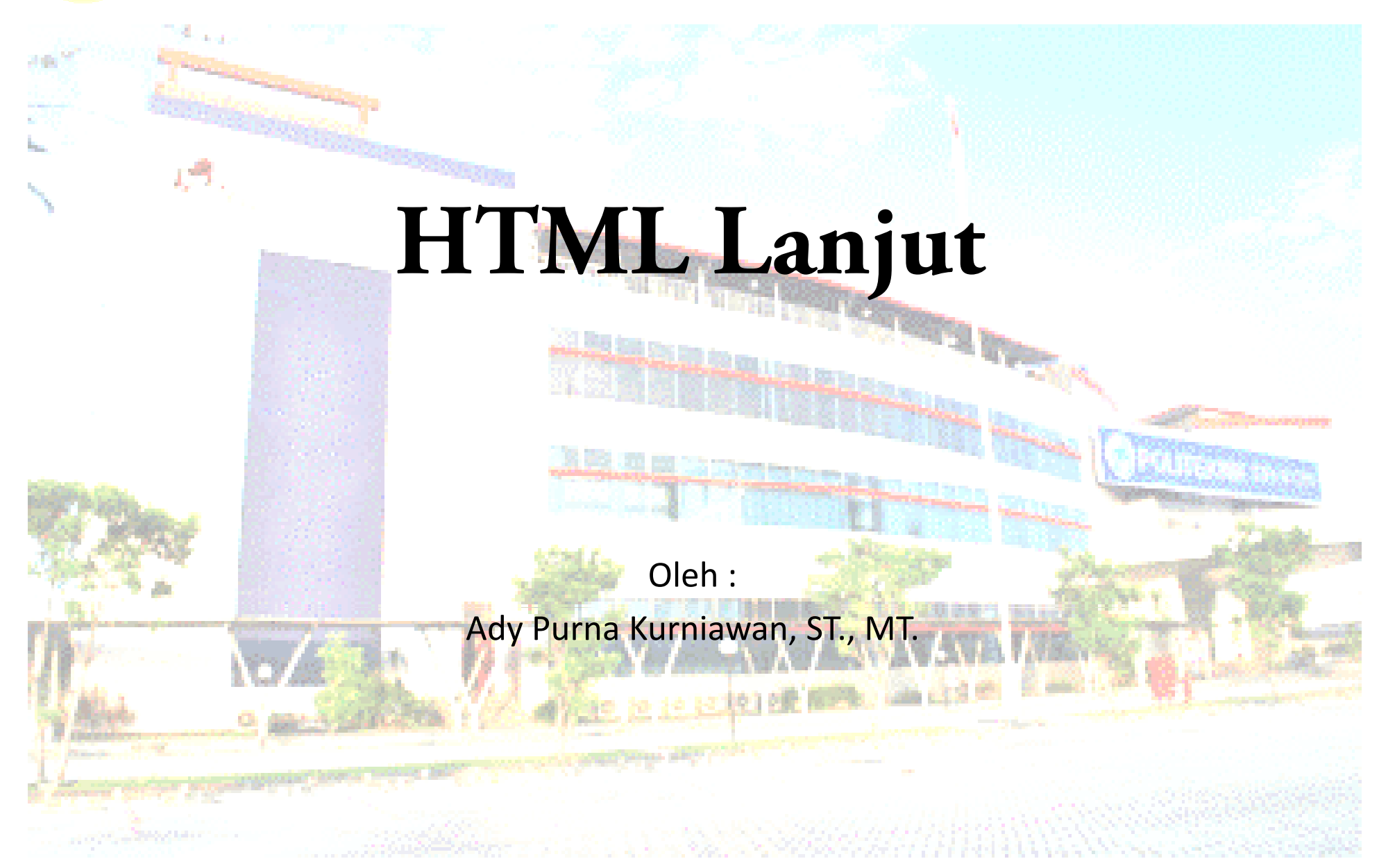

# **Materi HTML Lanjut**

- 1. List
- 2. Fontasi
- 3. Image
- 4. Hyperlink
- 5. Form

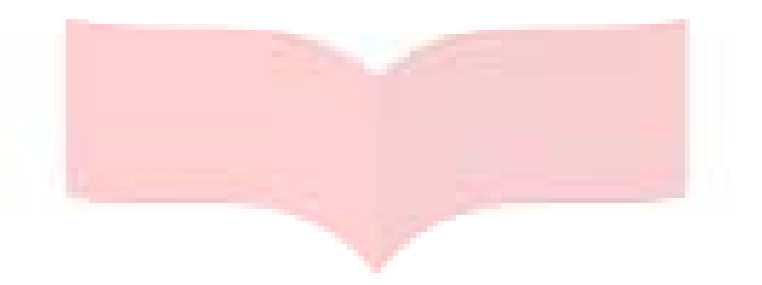

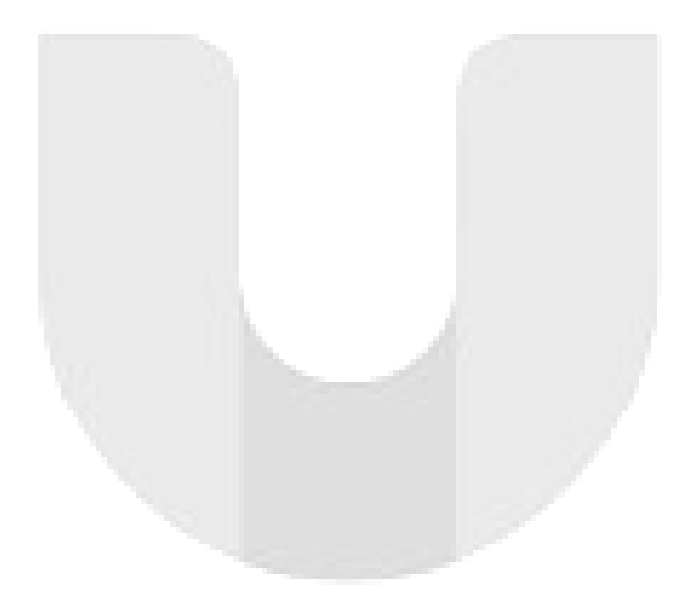

- •Membuat daftar urutan berupa *bullet* dan *numbering*.
- • Terdiri dari 2 (dua) macam, yaitu *Unorderlist* (untuk *Bullet*) dan *Orderlist* (untuk *Numbering*).

```
Syntaks :
Orderlist (OL) Unorderlist (UL)
   \langleol>
   <li>Daftar pertama</li>
   <li>Daftar kedua</li>
                                  \langle u \rangle<li>Daftar pertama</li>
              <li>Daftar kedua</li>
 ........
   <li>Daftar terakhir</li>
   /
</ol> </ l>
                                  ........
                                  <li>Daftar terakhir</li>
</ol><br>Atribut :<br>type = memilih jenis/bentuk list
```
- Value untuk atribut type pada tag list :
	- – Orderlist (OL) :
		- •1 untuk penomoran 1, 2, 3,...
		- •I untuk penomoran I, II, III, ...
		- •A untuk penomoran A, B, C, ...
		- •a untuk penomoran a, b, c, ...
		- •i untuk penomoran i, ii, iii, ...
	- – Underlist (UL) :
		- •Disc (default) : lingkaran tidak berlubang
		- •Circle untuk lingkaran berlubang
		- •• Square untuk bentuk kotak

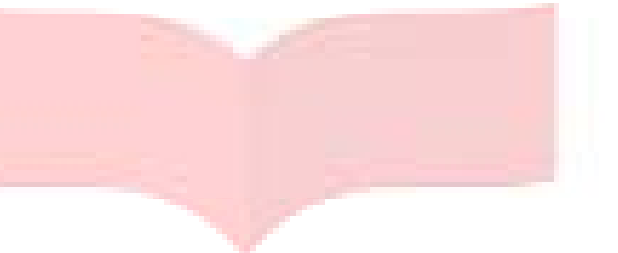

#### Contoh 1 : The set of the set of the set of the set of the set of the set of the set of the set of the set of the set of the set of the set of the set of the set of the set of the set of the set of the set of the set of th

Nama buah : <ol> <li>Apel</li> <li>Jeruk</li> <li>Mangga</li>  $\langle$ ol> Nama buah : <ul> <li>Apel</li> <li>Jeruk</li> <li>Mangga</li>  $\langle$ /ul>

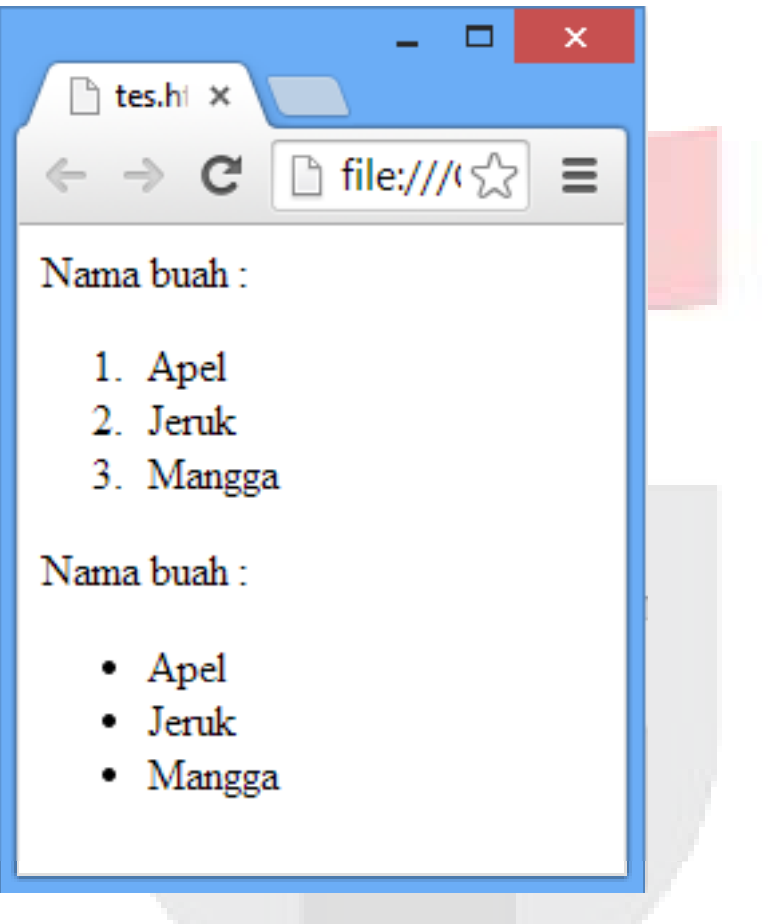

#### C t h2 on o : H il as :

Nama buah : <ol type="i"> <li>Apel</li> <li>Jeruk</li> <li>Mangga</li>  $\langle$ ol> Nama buah : <ul type="square"> <li>Apel</li> <li>Jeruk</li> <li>Mangga</li>  $\langle$ /ul>

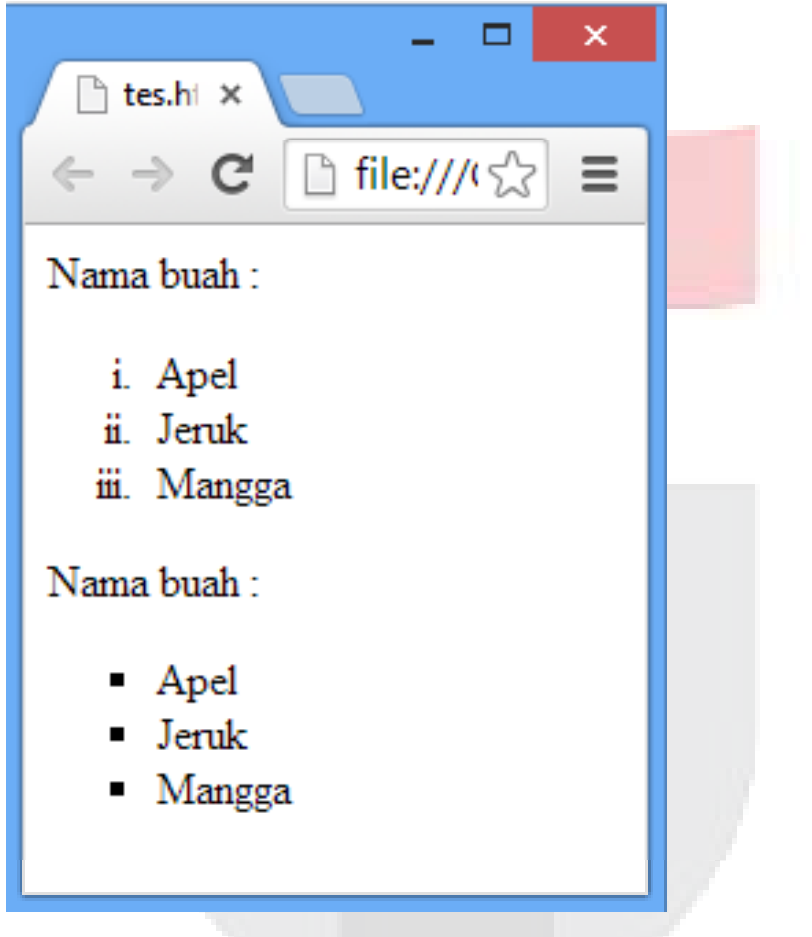

# **Tag FONT**

•Digunakan untuk memodifikasi fontasi

Syntaks : <FONT> Teks disini </FONT>

- $size$  = mengatur ukuran teks
- color <sup>=</sup>mengatur warna teks
- face = menentukan jenis font

# **Tag FONT**

Contoh :

<FONT face="Comic Sans MS" color="blue" size="20">Desain Web</FONT>

Hasil :tes.html  $\times$ ← → C | hile:///C:/Users/User/Des ☆ | 三 Desain Web

- • $\bullet$   $\quad$  Digunakan untuk memasukkan gambar ke dalam dokumen <code>HTML</code>
- •Tag image tidak memiliki tag penutup

Syntaks :

<IMG>

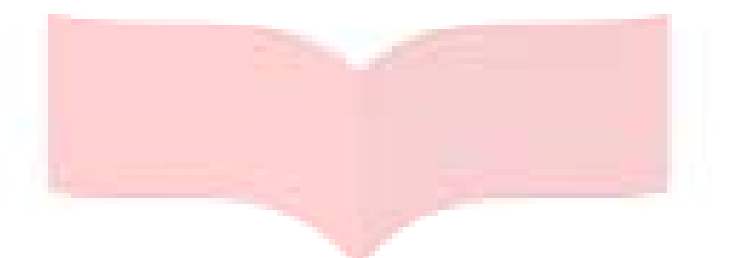

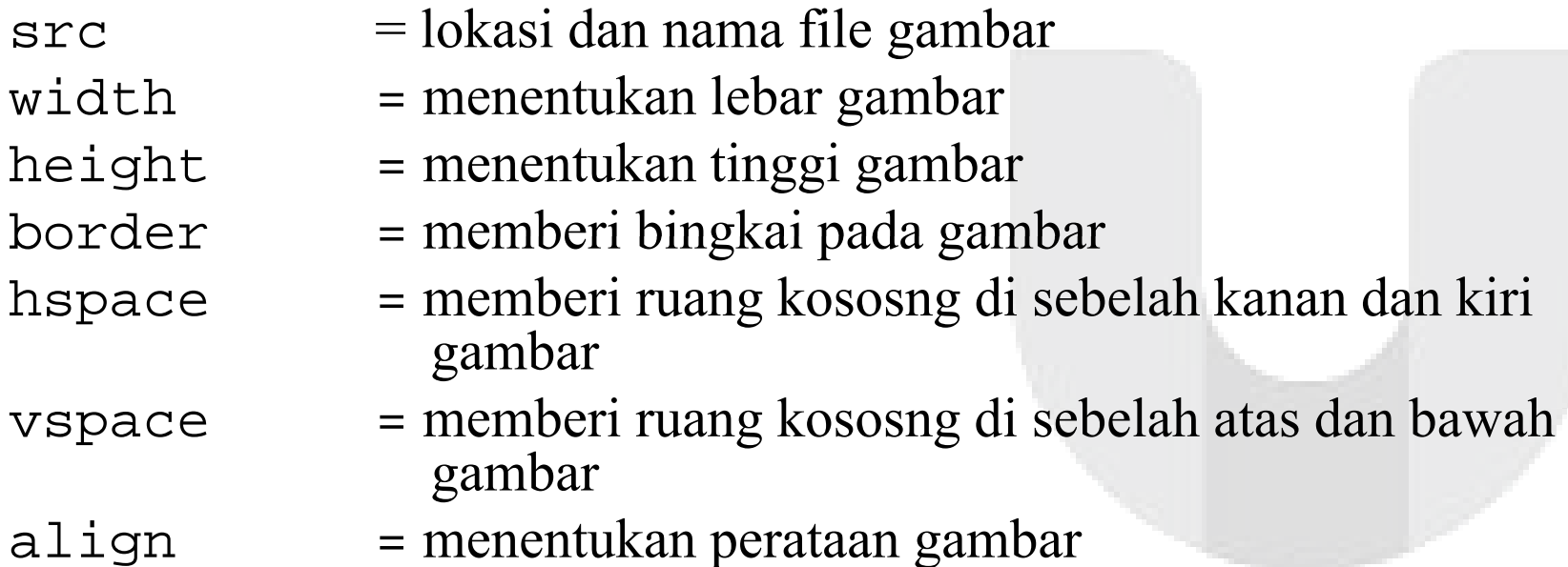

Contoh 1 :

<IMG src="logo.jpg" width="50" height="50" align="left">Gambar di samping kiri<br> Gambar di tengah < IMG src = "logo.jpg" width = "50" height="50" align="middle">Gambar di tengah<br> <IMG src="logo.jpg" width="50" height="50" align="right">Gambar di samping kanan

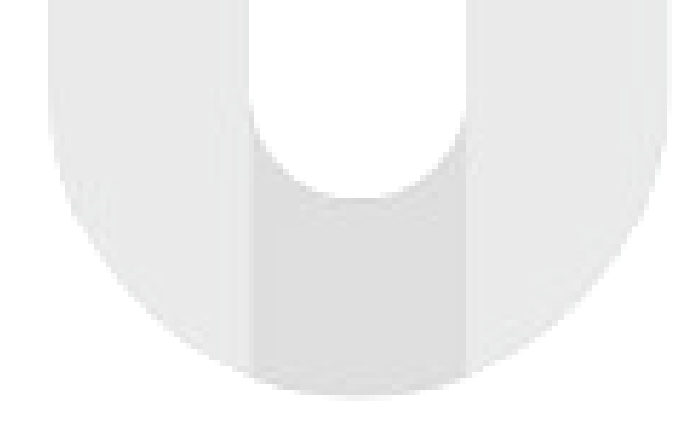

#### Hasil 1:

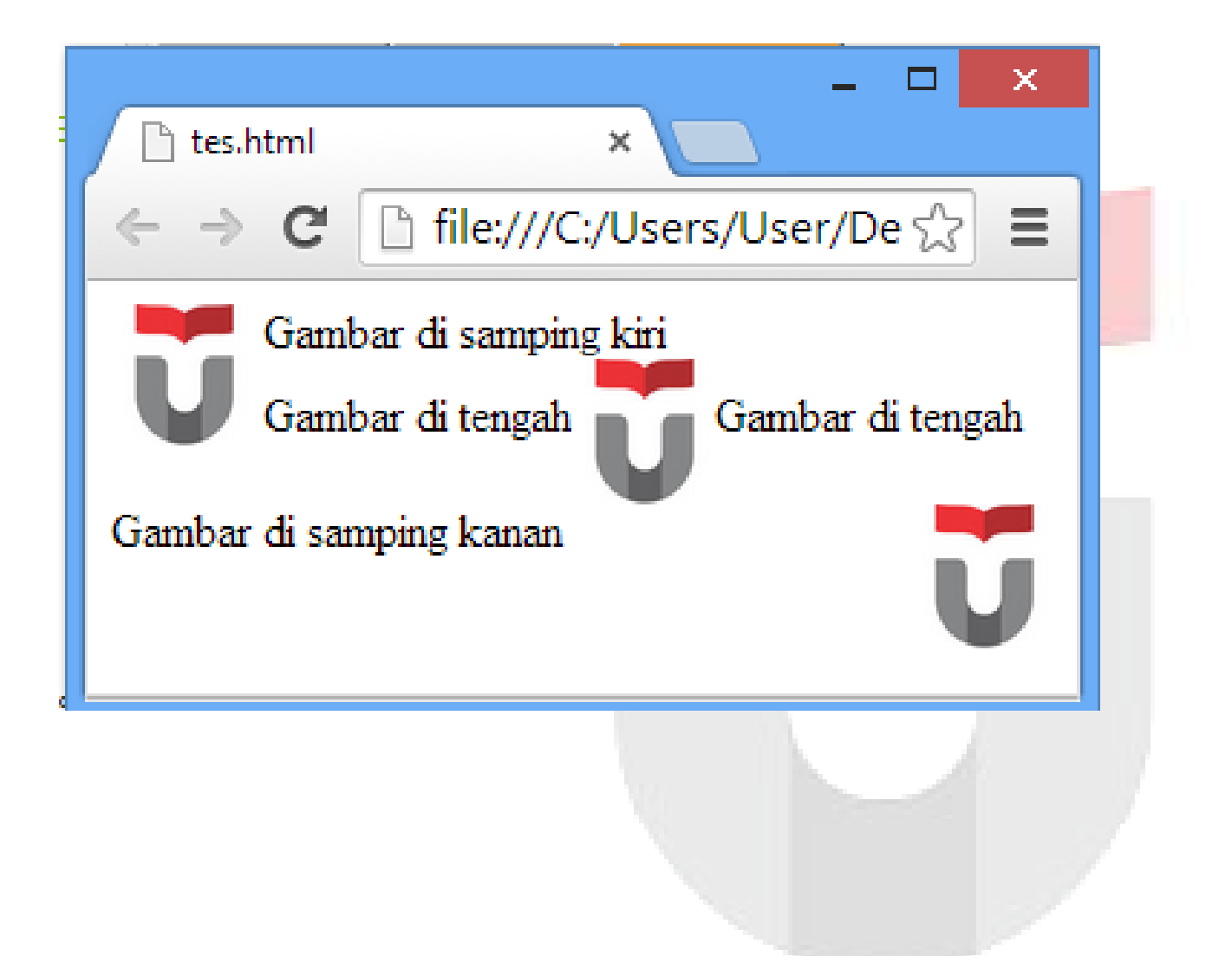

#### Contoh 2 :

```
Jarak bagian atas   <br>
Jarak bagian kiri<IMG src="logo.jpg" width="50" 
height="50" hspace="20"
vspace="20"border="2" align="middle">Jarak 
bagian kanan<br>
Jarak bagian bawah
```
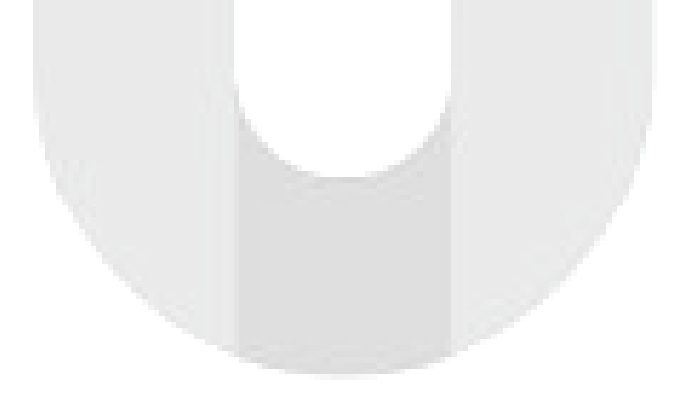

Hasil 2:

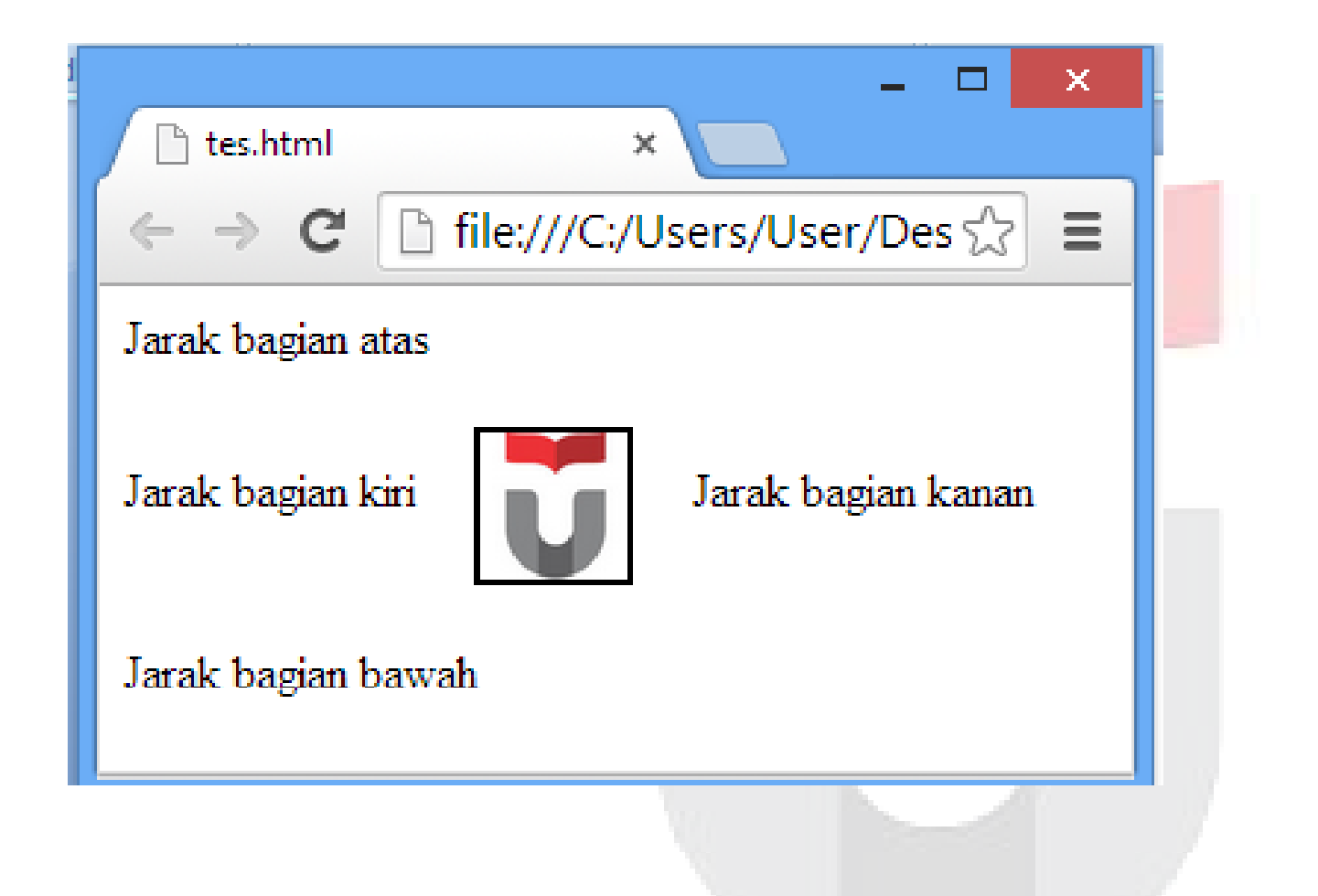

# **Tag HYPERLINK**

• Digunakan untuk menghubungkan satu halaman web dengan halaman lain, atau satu website ke web site lain, atau posisi lain dalam satu halaman.

Syntaks :

 $\langle A \rangle$ Teks yang diklik $\langle A \rangle$ 

Atribut :

href $=$  tujuan link

target <sup>=</sup> membuka link pada tampilan tertentu

# **Tag HYPERLINK**

### Contoh 1:

•Buat file HTML dengan nama **halaman1.html**

<A href="halaman2.html" target="\_top"> Menuju halaman  $2 < /A$ 

• Buat file HTML dengan nama **halaman2.html** <A href="halaman2.html" target="\_top"> Kembali ke halaman 1</A>

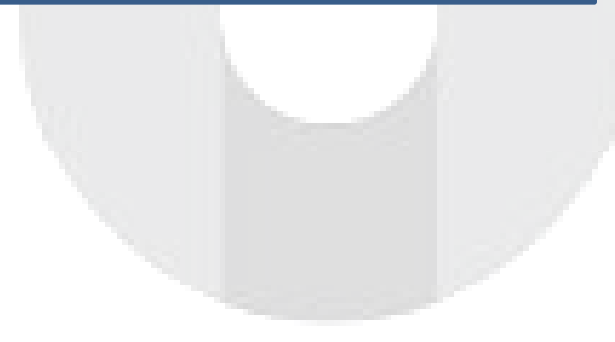

### **Tag HYPERLINK**

Contoh 2:

<A href="http://www.google.com" target="\_blank">Google<A>

Hasil:

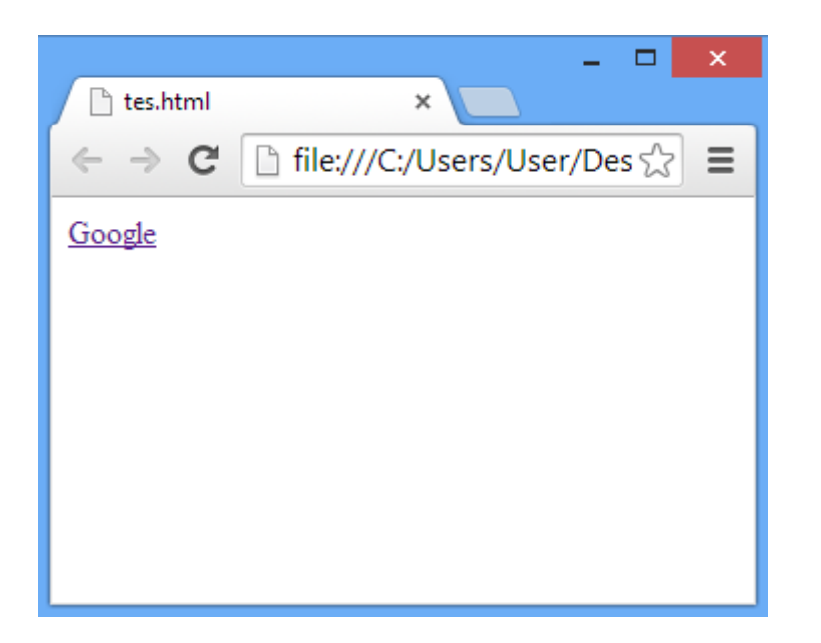

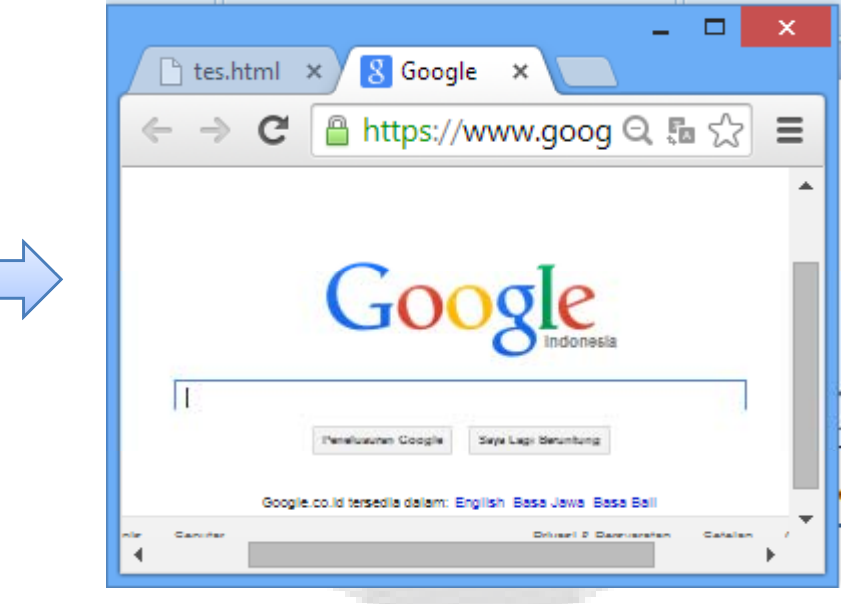

- •Digunakan untuk membuat formulir.
- • Elemen-elemen dalam form :
	- Input
	- –Select
	- Text Area

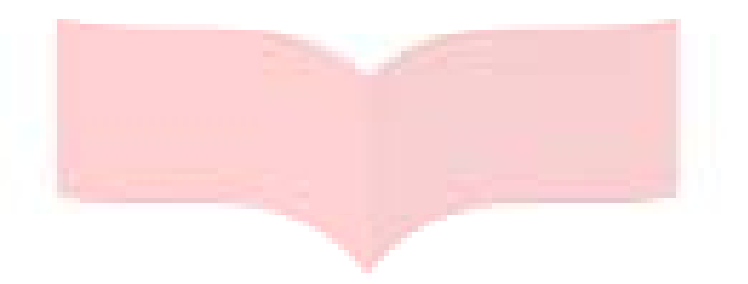

Syntaks :

<FORM>Elemen form </FORM>

- name $=$  nama form
- action <sup>=</sup> URL/file yang digunakan untuk mengolah datadata yang diisikan ke dalam form
- method <sup>=</sup>proses pengiriman data (GET atau POST)

- Elemen Form INPUT beserta atribut :
- 1. **Text** , digunakan untuk data isian <INPUT type="TEXT" name="" size="">
- 2. **Submit**, untuk mengirimkan data-data yang dimasukkan <INPUT type="submit" name="" value="">
- 3. **Reset**, mengosongkan kembali form <INPUT type="reset" name="" value="">
- 4. **Password**, pengisian karakter tersembunyi berupa \* atau <INPUT type="password" name="" size="">

- $\bullet$ Elemen Form INPUT beserta atribut :
- 5. **Checkbox** , membuat kotak ceklist, bisa memilih lebih dari satu <INPUT type="checkbox" name="" value="">Pilihan 1 <INPUT type="checkbox" name="" value="">Pilihan 2
- 6. **Radio** , membuat lingkaran opsi, hanya bisa memilih satu <INPUT type="radio" name="" value=""> Pilihan 1 <INPUT type="radio" name="" value=""> Pilihan2
- 7. **File** , digunakan untuk meng-upload file <INPUT type="file" name="">
- 8. **Button** , membuat tombol dengan fungsi yang dibuat sendiri <INPUT type="button" name="" value="" onclick="fungsiJS()">

 $\bullet$  Elemen Form SELECT :

<SELECT name="" size=""> <OPTION selected value="<mark>">Pilihan 1</OPTION></mark> <OPTION value="">Pilihan 2</OPTION> <OPTION value="">Pilihan 3</OPTION>

</SELECT>

...

Atribut :

name = nama untuk select yang berlaku

 $size = bentuk tampilan (1, 2, atau lebih dari 2)$ 

Value <sup>=</sup> nilai yang dikirimkan

Selected = option yang secara default dipilih

• Elemen Form TEXTAREA:

<TEXTAREA name="" rows="" cols=""> Default teks</TEXTAREA>

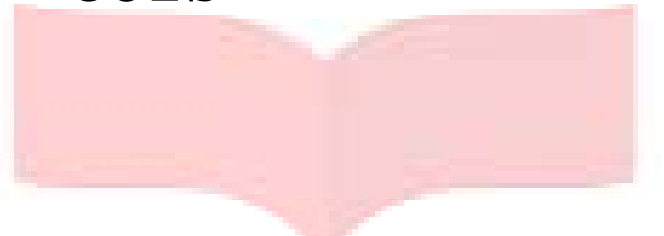

- $name = name$  mama untuk textarea yang berlaku
- rows <sup>=</sup>banyaknya baris karakter yang ditampilkan
- $cols = b$ any aknya kolom karakter yang ditampilkan

#### Contoh :

```
<FORM name="form" action="proses.php">
NIM :<input type="text" name="nim" size="10"><br>
Nama :<input type="text" name="nama" size="20"><br>
Password :<input type="password" name="password" size="10"><br>
Jenis Kelamin :<input type="radio" name="sex" value="laki">Laki-laki
<input type="radio" name="sex" value="wanita">Perempuan<br>
Hobi:<input type="checkbox" name="hobi" value="olahraga">Olahraga|
<input type="checkbox" name="hobi" value="membaca">Membaca
\tauinput type="checkbox" name="hobi" value="jalan">Jalan-jalan<br>
Kota Asal :<select name="kota" size="1"><option value="jakarta">Jakarta</option>
<option value="bandung">Bandung</option>
<option value="semarang">Semarang</option>
<option value="yogyakarta">Yogyakarta</option>
</select><br>
Alamat lengkap : <textarea name="alamat" rows="4" cols="20">
isi alamat lengkap disini</textarea><br>
<input type="submit" name="submit" value="KIRIM">
<input type="reset" name="reset" value="RESET">
\langle / FORM>
```
Hasil:

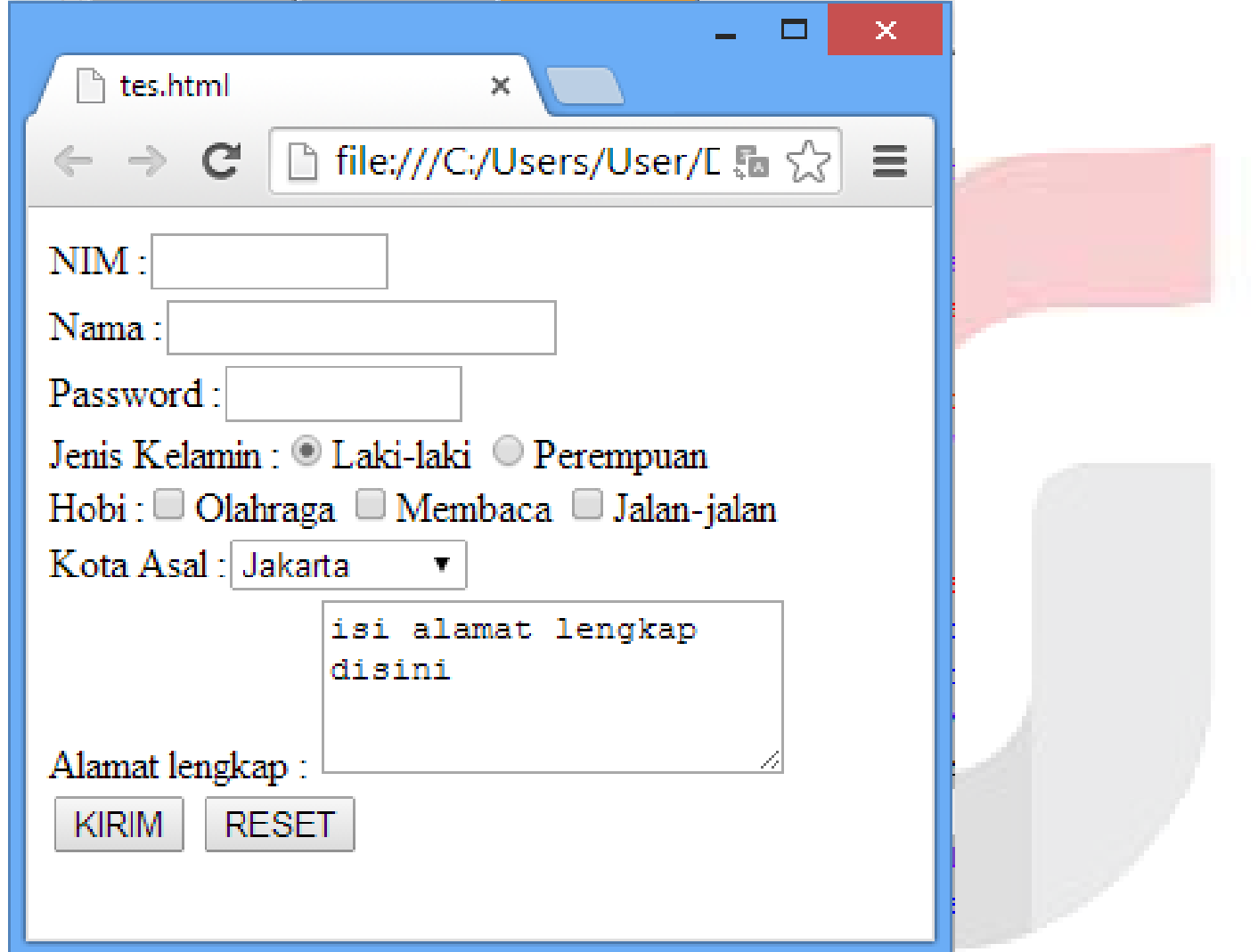

### **</THANKS>**

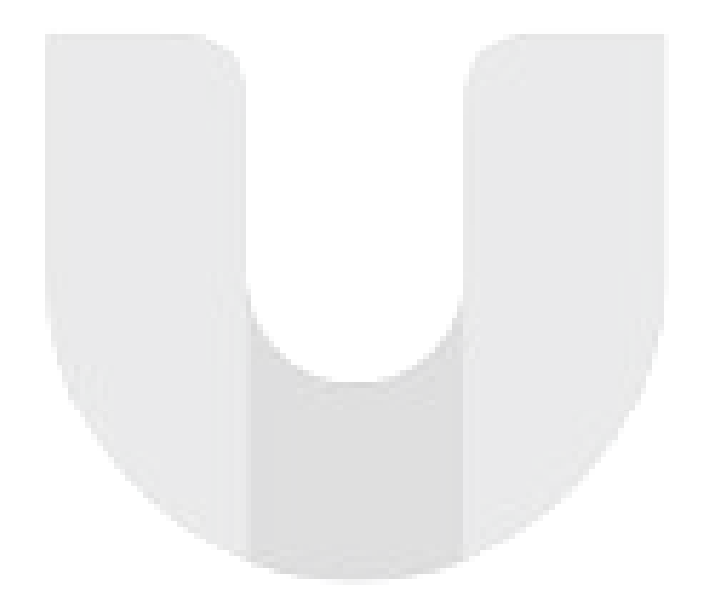